# **Comment télécharger n'importe quelle vidéo depuis Internet avec ces 11 méthodes gratuites**

*Le téléchargement de vidéos sur Internet est étonnamment simple et il existe plusieurs façons gratuites de récupérer la vidéo de votre choix.*

*NDLR: N'oubliez pas que tous les outils répertoriés ci-dessous sont destinés à créer des enregistrements de vidéos en ligne gratuites pour un usage personnel. Ils ne doivent pas être utilisés pour sauvegarder et distribuer du matériel protégé par le droit d'auteur. Cela pourrait vous attirer de sérieux démêlés avec la justice.*

Denise Lim :

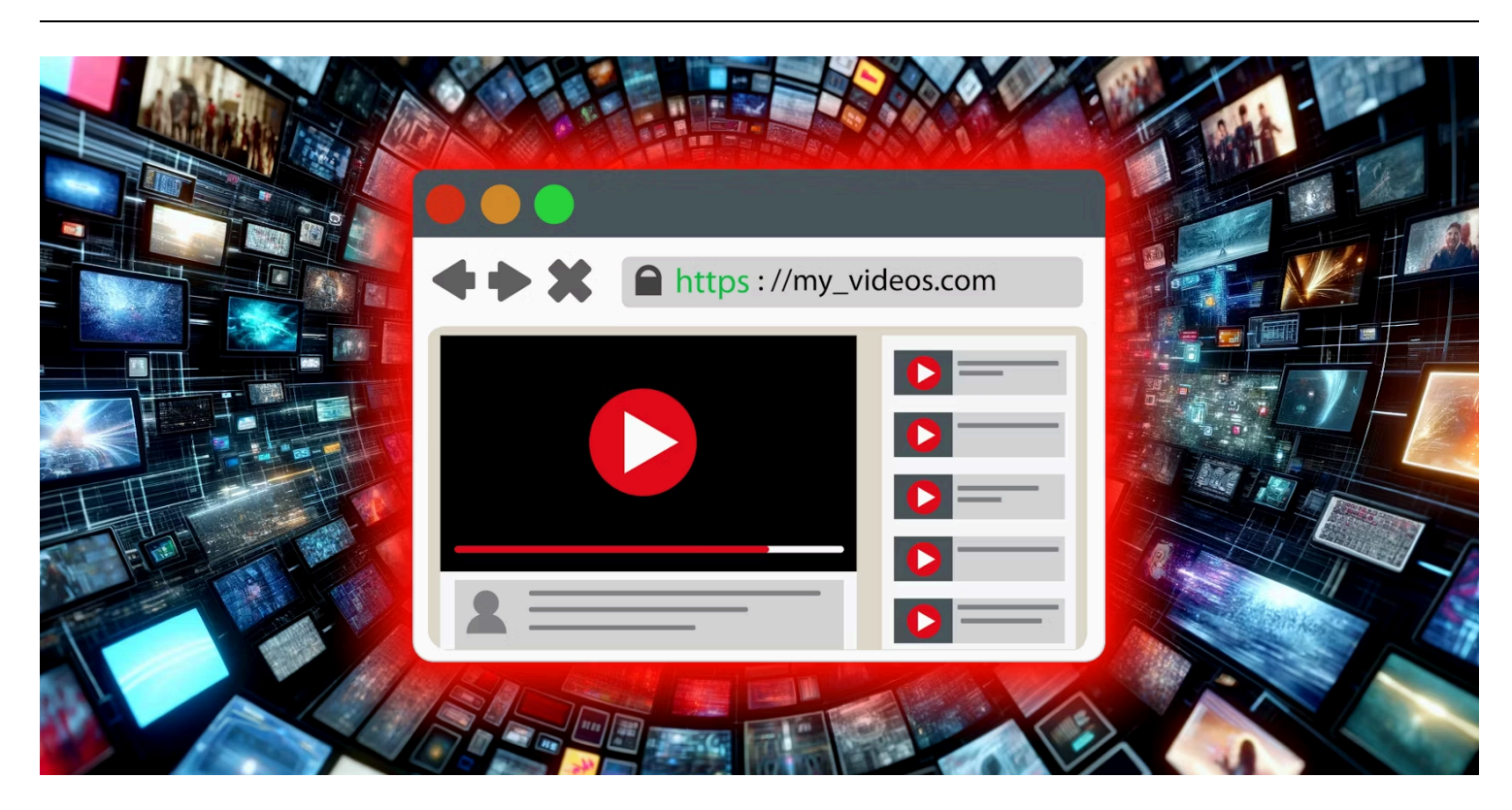

#### **Liens rapides**

- [Y2Mate](#page-1-0)
- **[SSSTik](#page-2-0)**
- [Télécharger des vidéos Twitter](#page-3-0)  $\bullet$
- **[SnapInsta](#page-4-0)**  $\bullet$
- [FDown](#page-4-1)
- [PinterestTéléchargeur](#page-5-0)
- [Téléchargeur vidéo gratuit](#page-6-0)
- [Capture vidéo](#page-7-0)
- [ToutTéléchargeur](#page-7-1)
- VLC Media Player
- [Studio OBS](#page-9-0)

#### **Points clés à retenir**

- Besoin de conserver une vidéo pour toujours ? Copiez simplement l'URL et collez-la sur un site de téléchargement de vidéos. Il existe de nombreuses options pour différentes plateformes de médias sociaux.
- Utilisez des outils tels que Y2Mate pour YouTube, SSSTik pour TikTok, FDown pour Facebook et VLC pour des téléchargements vidéo gratuits et flexibles à partir de plusieurs sites.
- N'oubliez pas OBS Studio pour l'enregistrement d'écran lorsque tout le reste échoue. Lisez simplement la vidéo, enregistrez en plein écran et activez le son du système pour une visualisation hors ligne.

Si vous voyez une vidéo que vous aimez sur Facebook, YouTube ou Instagram, vous souhaiterez peut-être en créer une copie pour la conserver pour toujours.

Presque toujours, tout ce que vous avez à faire est de copier et coller l'URL de la vidéo sur le site de téléchargement de vidéos dédié.

Il existe des téléchargeurs de vidéos pour des sites de médias sociaux spécifiques, des téléchargeurs tout-enun flexibles et des enregistreurs d'écran, afin que vous puissiez être sûr d'obtenir n'importe quelle vidéo de votre choix en ligne.

### <span id="page-1-0"></span>**[Y2Mate](https://www-y2mate.com/)**

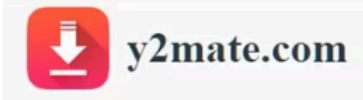

# Y2mate - Youtube Downloader

Search or paste link here...

By using our service you are accepting our Terms of Use.

Y2Mate est l'un des meilleurs téléchargeurs de vidéos YouTube.

Copiez l'URL de la vidéo YouTube, collez-la dans le champ URL de Y2Mate et appuyez sur **Entrée** . Sur la page suivante, cliquez sur le bouton vert **Télécharger la vidéo** .

Ensuite, choisissez parmi les résolutions de téléchargement disponibles (telles que 480p, 720p ou 1080p) au format MP4 ou WebM.

La taille estimée du fichier est également affichée.

Cliquez sur le bouton **Télécharger** à côté de votre résolution préférée pour télécharger la vidéo YouTube pour une visualisation hors ligne.

Vous pouvez également utiliser Y2Mate pour télécharger l'audio MP3 des vidéos YouTube.

#### <span id="page-2-0"></span>**[SSSTik](https://ssstik.io/)**

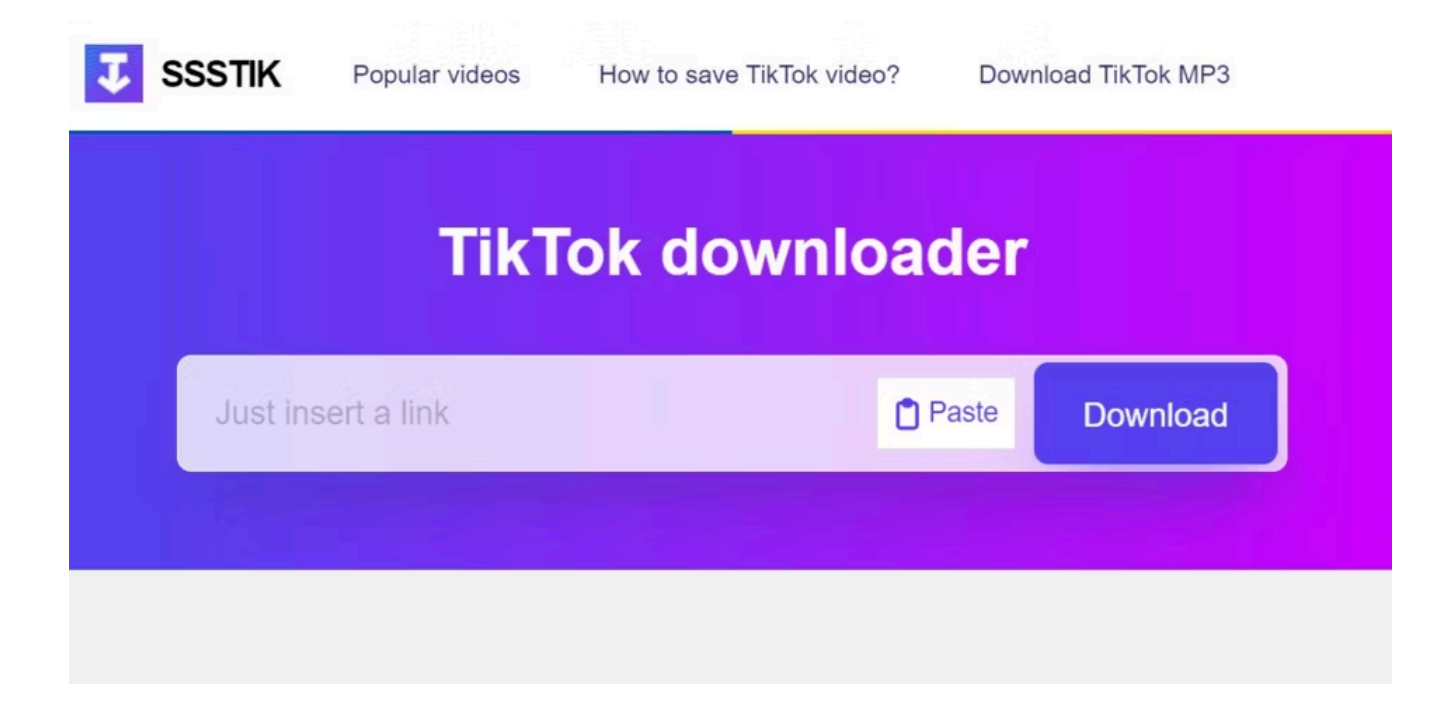

SSSTik est un téléchargeur de vidéos TikTok populaire.

Cet outil se distingue car il vous permet [de télécharger des vidéos TikTok](https://www.makeuseof.com/tag/how-to-download-tiktok-videos/) sans filigrane.

Comme Y2Mate, les étapes de téléchargement sont essentiellement les mêmes.

Copiez simplement l'URL de la vidéo TikTok, collez-la dans le champ URL de SSSTik et cliquez sur **Télécharger** .

Ensuite, cliquez sur le bouton **Sans filigrane** pour télécharger la vidéo TikTok.

Vous pouvez également utiliser SSSTik pour télécharger l'audio MP3 utilisé dans la vidéo TikTok.

#### <span id="page-3-0"></span>**[Télécharger des vidéos Twitter](https://www.downloadtwittervideo.com/)**

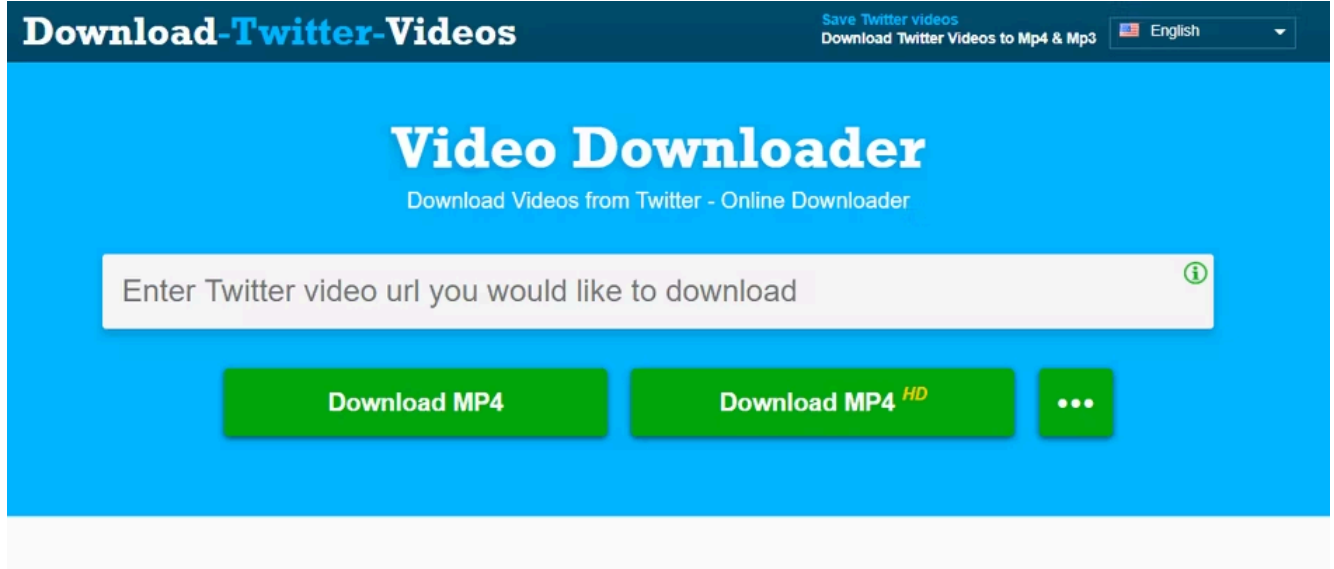

X, anciennement connu sous le nom de Twitter, n'a pas autant de publications vidéo que TikTok ou Facebook, mais si vous souhaitez télécharger une vidéo à partir de là, Télécharger des vidéos Twitter fait le travail.

Copiez l'URL du tweet contenant la vidéo souhaitée, puis collez-la dans Télécharger des vidéos Twitter. Vous pouvez choisir de l'enregistrer au format MP4 ou MP4 HD.

# <span id="page-4-0"></span>**[SnapInsta](https://snapinsta.app/)**

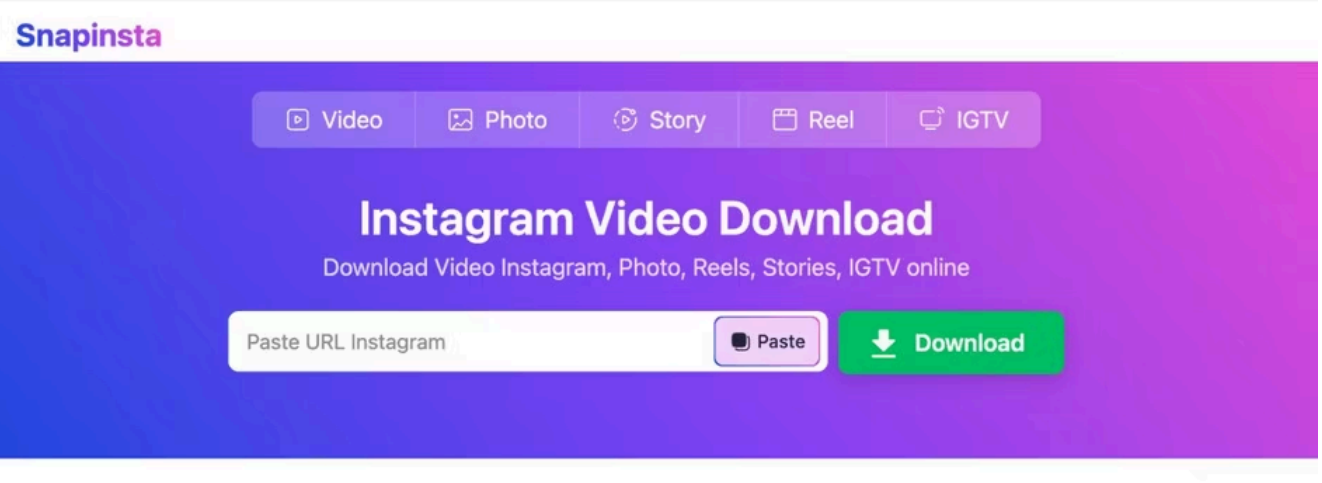

#### All features of Snapinsta.App

Snapinsta supports all types of Instagram videos/images links

Instagram a d'abord forgé sa réputation de service de partage de photos, mais il s'est également positionné comme une plateforme de vidéos.

Snapinsta vous aide à télécharger des bobines et des vidéos Instagram sous forme de fichiers MP4.

Outre les vidéos, vous pouvez également utiliser Snapinsta pour [télécharger des photos Instagram](https://www.makeuseof.com/tag/download-save-instagram-photos/) . Le format de fichier téléchargé est JPEG.

#### <span id="page-4-1"></span>**[FDown](https://fdown.net/)**

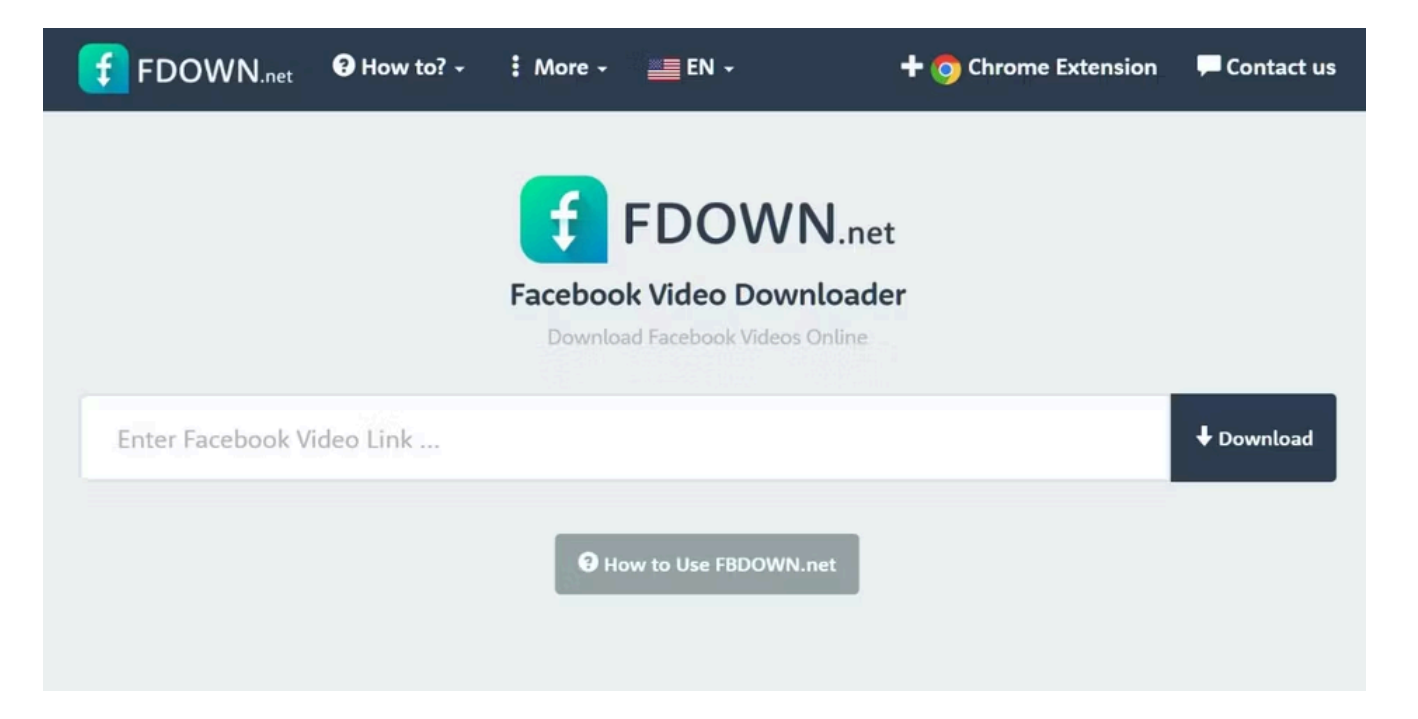

FDown est un outil permettant de télécharger des vidéos publiques ou des bobines sur Facebook. Copiez simplement l'URL de Facebook et collez-la dans FDown pour la télécharger. Vous pouvez choisir de télécharger la vidéo Facebook en qualité normale ou HD.

Si vous remarquez que FDown semble fournir une estimation inexacte de la durée de la vidéo (par exemple, le site peut détecter que votre vidéo de trois minutes dure 180 heures), ignorez simplement cela. Soyez assuré que votre fichier téléchargé aura la bonne durée.

FDown dispose également d'une extension Chrome appelée [Video Downloader Plus](https://chrome.google.com/webstore/detail/video-downloader-plus/njgehaondchbmjmajphnhlojfnbfokng) . Avec l'extension, vous n'avez pas besoin de quitter la page d'accueil du réseau social si vous trouvez quelque chose que vous souhaitez enregistrer.

Cependant, l'extension vous permettra uniquement de télécharger des vidéos en qualité HD et la taille du fichier sera donc plus grande.

Bien que FDown ne puisse désormais télécharger que des vidéos Facebook publiques et non privées, il existe encore [des méthodes alternatives pour télécharger des vidéos Facebook privées](https://www.makeuseof.com/tag/download-private-facebook-videos/) .

### <span id="page-5-0"></span>**[PinterestTéléchargeur](https://pinterestdownloader.com/)**

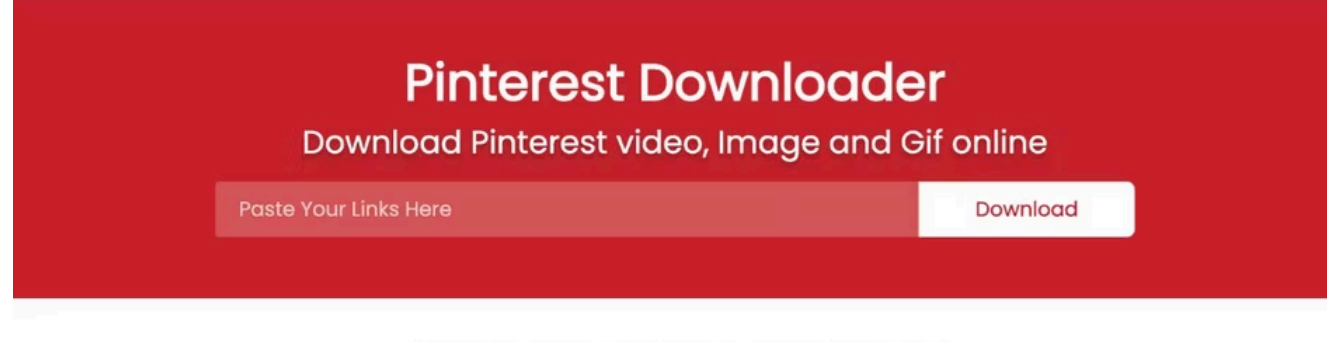

#### How to use Pinterest Downloader?

...

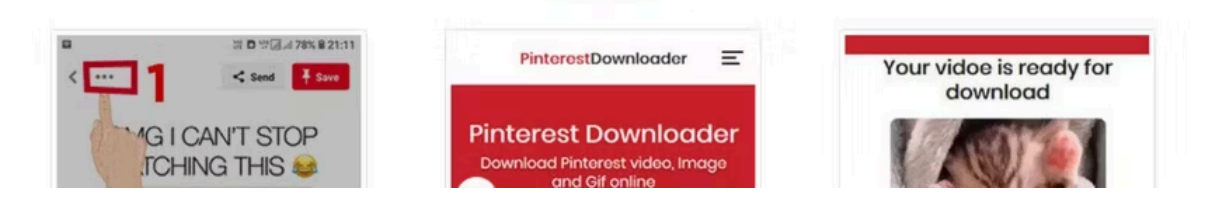

Si vous parcourez votre sujet d'intérêt et tombez sur un bon didacticiel vidéo sur Pinterest, vous n'avez pas besoin de trouver sa source YouTube ou TikTok d'origine pour le télécharger.

Avec Pinterest Downloader, vous pouvez télécharger des vidéos directement depuis Pinterest.

Dans Pinterest, appuyez sur l'épingle vidéo pour l'ouvrir sur une nouvelle page Web. Ensuite, copiez son URL et collez-la dans le champ URL de PinterestDownloader.

Cliquez sur le bouton blanc **Télécharger** .

PinterestDownloader générera un lien pour télécharger la vidéo Pinterest au format MP4.

#### <span id="page-6-0"></span>**[Téléchargeur vidéo gratuit](https://www.freemake.com/free_video_downloader/)**

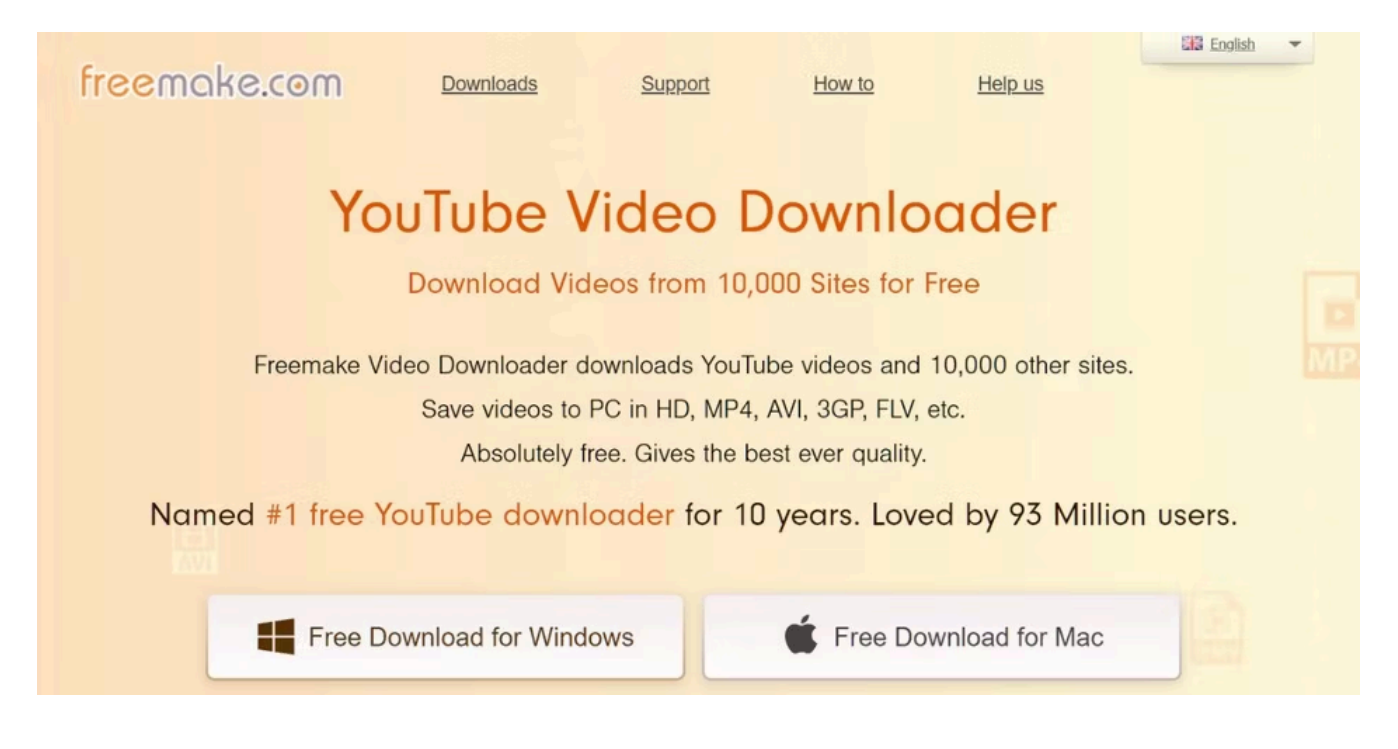

Freemake Video Downloader est une application de bureau qui vous permet de télécharger des vidéos de plus de 10 000 sites, dont YouTube, Facebook, Vimeo, Dailymotion, etc. L'application est disponible pour Windows et Mac.

Vous pouvez utiliser Freemake pour enregistrer des vidéos, des listes de lecture et des chaînes dans des formats tels que MP4, MP3, AVI, WMV, MPEG, 3GP et FLV.

Pour ce faire, lancez Freemake, copiez l'URL de la vidéo depuis votre navigateur Web, collez-la dans l'application et choisissez votre format préféré.

Dans l'ensemble, Freemake est une application tout-en-un de premier ordre.

Cependant, il ne prend pas en charge le téléchargement de vidéos depuis YouTube Music ou toute autre vidéo protégée par le droit d'auteur.

## <span id="page-7-0"></span>**[Capture vidéo](https://catchvideo.net/)**

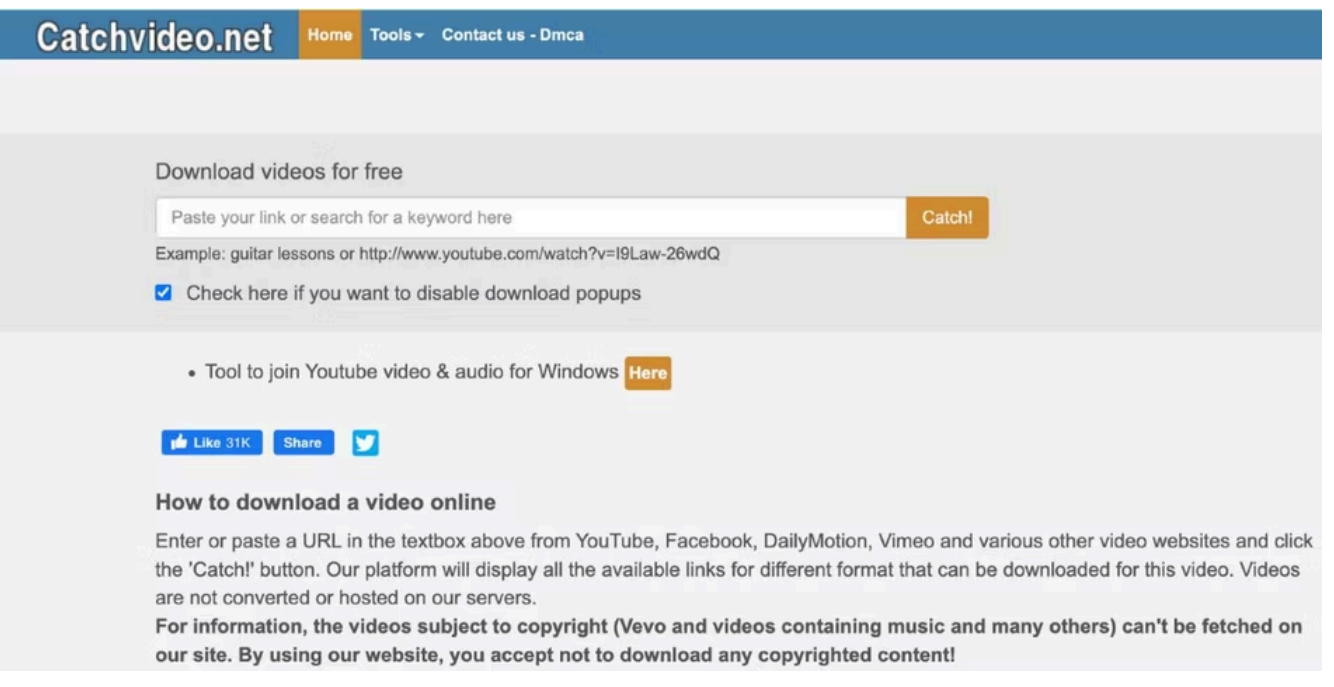

Si vous ne souhaitez pas installer une application de téléchargement de vidéos sur votre ordinateur, vous pouvez essayer Catchvideo dans votre navigateur Web.

En plus des plateformes courantes telles que YouTube, Vimeo, Facebook et Instagram, Catchvideo vous permet de télécharger des vidéos à partir de sites comme 9GAG et Veojam.

Après avoir collé l'URL de la vidéo, cliquez sur le bouton orange **Capture** , attendez que le lien de téléchargement soit généré, puis sélectionnez votre qualité vidéo et votre format de fichier préférés. Catchvideo vous permet de télécharger des vidéos MP4, WebM et M4A.

#### <span id="page-7-1"></span>**[ToutTéléchargeur](https://anydownloader.com/)**

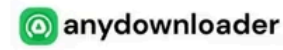

Download Video

Facebook Downloader Threads Downloader Instagram Downloader

**TikTok** Downloader

ᠿ

Download

#### $_{\oplus}$  .

### **Free Online Video Downloader**

Download Video and Audio in MP4, MP3, M4A, WEBM for free

Paste video url here

#### **Download Videos from Any Website Online**

The free online video downloader will help you save videos and audio from the internet in high quality and ready to watch offling later when you want

AnyDownloader est un téléchargeur vidéo alternatif que vous pouvez également consulter.

Avec AnyDownloader, vous pouvez facilement télécharger n'importe quelle vidéo au format MP4 à partir de sites populaires comme Dailymotion et Vimeo, mais YouTube n'est actuellement pas pris en charge.

Les autres plates-formes prises en charge incluent (mais sans s'y limiter) Reddit, Tumblr, Snapchat et Twitch.

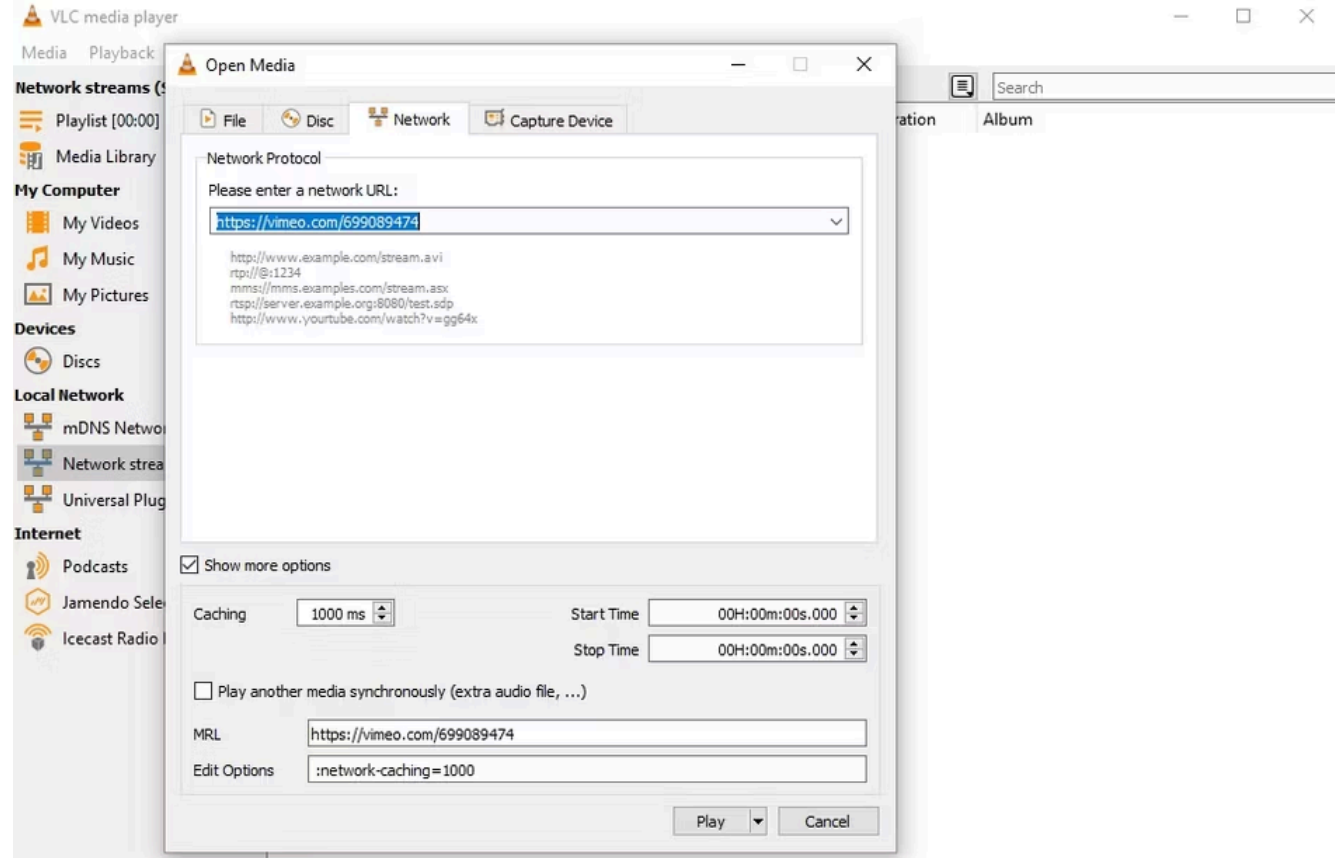

VLC Media Player est l'un des [meilleurs lecteurs multimédias gratuits](https://www.makeuseof.com/tag/top-5-free-media-players-for-windows/) .

Il s'agit d'un programme que de nombreux utilisateurs ont déjà installé sur leurs machines et qui élimine le

besoin d'applications tierces.

Si vous disposez déjà de cette application de bureau, vous pouvez télécharger instantanément et gratuitement des vidéos en ligne à partir de sites comme Vimeo et Dailymotion.

Malheureusement, le téléchargement de vidéos YouTube n'est pas pris en charge.

Après avoir lancé VLC, accédez à **Médias > Ouvrir un flux réseau** dans VLC. Collez l'URL dans le champ vide sous **Veuillez saisir une URL de réseau** et cliquez sur **Jouer** . Votre vidéo devrait commencer à jouer dans VLC.

#### Ensuite, accédez à **Outils > Informations sur les médias** .

Copiez tout dans le champ **Emplacement** , collez-le dans une nouvelle page Web et vous verrez la vidéo dans votre navigateur.

Cliquez sur l'icône de points de suspension et sélectionnez **Télécharger** pour obtenir la vidéo au format MP4.

### <span id="page-9-0"></span>**[Studio OBS](https://obsproject.com/)**

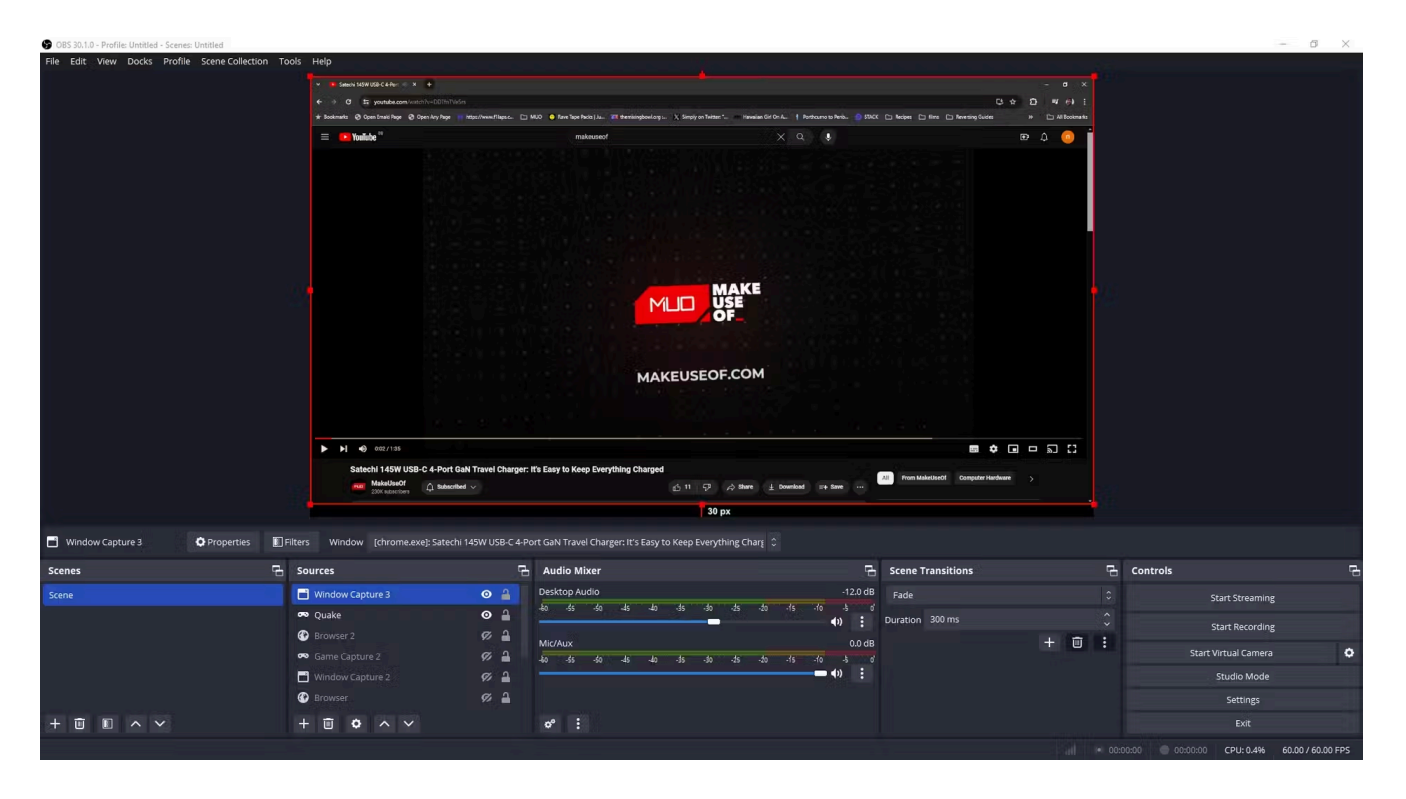

Nous terminons notre liste avec un dernier conseil et une recommandation logicielle. Lorsque vous avez épuisé toutes les autres possibilités de téléchargement, vous pouvez lire la vidéo, la régler en plein écran, puis enregistrer l'écran de votre appareil.

Assurez-vous également d'activer l'enregistrement sonore du système pour enregistrer l'audio de la vidéo.

OBS Studio est l'une des meilleures applications d'enregistrement d'écran gratuites sur le Web.

Il est disponible sur Windows, Mac et Linux et comprend également un puissant outil d'édition.

Il existe d'autres [enregistreurs d'écran gratuits similaires](https://www.makeuseof.com/best-free-screen-recorder/) pour Windows et Mac , mais vous devriez commencer par OBS Studio car c'est l'une des meilleures options.

Vous pouvez également vérifier si votre appareil dispose d'un enregistreur d'écran intégré afin de ne pas avoir besoin d'en installer un tiers.

Vous pouvez [utiliser l'outil de capture pour enregistrer l'écran de votre PC Windows](https://www.makeuseof.com/how-to-screen-record-with-windows-11-snipping-tool/) à l'aide de la barre de jeu Xbox par défaut.

Il existe également plusieurs méthodes pour [enregistrer l'écran de votre Mac](https://www.makeuseof.com/tag/how-to-screen-record-on-mac/) .

N'oubliez pas que tous les outils répertoriés ci-dessus sont destinés à créer des enregistrements de vidéos en ligne gratuites pour un usage personnel.

Ils ne doivent pas être utilisés pour sauvegarder et distribuer du matériel protégé par le droit d'auteur. Cela pourrait vous attirer de sérieux démêlés avec la justice.

Le téléchargement de vidéos est également contraire aux conditions de service de certains sites. Votre compte pourrait être suspendu ou banni définitivement. Gardez cela à l'esprit lorsque vous téléchargez des vidéos sur Internet.

*Recherche et mise en page par: Michel Cloutier CIVBDL 20240506 "C'est ensemble qu'on avance"*